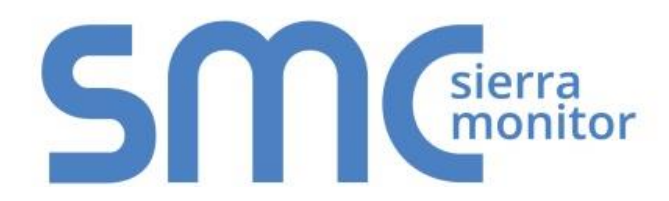

# **FieldServer FS-8700-103 ATMI-TGM Serial**

# **Driver Manual**

**(Supplement to the FieldServer Instruction Manual)**

# **APPLICABILITY & EFFECTIVITY**

Effective for all systems manufactured after December 2017.

Driver Version: 1.00 Document Revision: 2.B

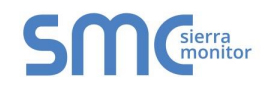

# **Technical Support**

Please call us for any technical support needs related to the FieldServer product.

Sierra Monitor Corporation 1991 Tarob Court Milpitas, CA 95035

Website: [www.sierramonitor.com](http://www.sierramonitor.com/)

U.S. Support Information:

+1 408 964-4443

+1 800 727-4377

Email: [support@sierramonitor.com](mailto:support@sierramonitor.com)

EMEA Support Information:

+44 2033 1813 41

Email: [support.emea@sierramonitor.com](mailto:support.emea@sierramonitor.com)

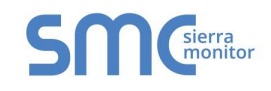

# **TABLE OF CONTENTS**

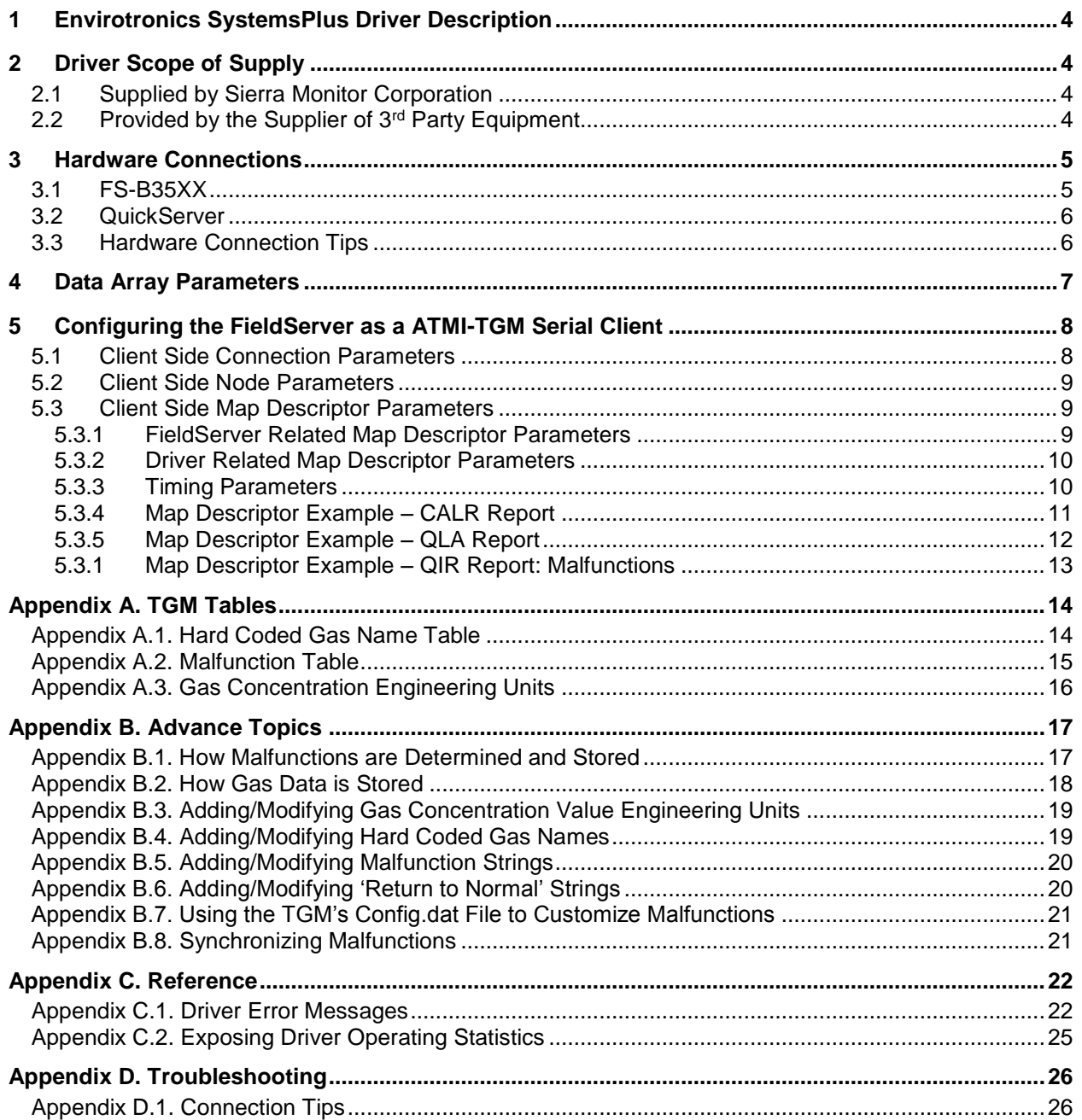

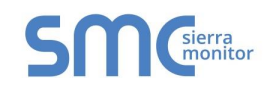

# <span id="page-3-0"></span>**1 ENVIROTRONICS SYSTEMSPLUS DRIVER DESCRIPTION**

The ATMI-TGM driver allows the FieldServer to transfer data to and from devices over RS-232 using the ATMI-TGM printer port protocol.

This driver connects to an ATMI-TGM device using a serial connection. One device may be connected per FieldServer port. (This limitation exists because the protocol is node-less; that is, messages do not contain information about the node and thus messages from different TGM devices could not be distinguished if they were connected on the same port).

The driver reports Gas and sensor readings and Gas alarm / warning status. The driver reports TGM module malfunctions.

The driver is a client only driver.

When reporting port and sensor data, the driver reports the gas name by setting a gas name index value. The index value is obtained from a list of gas names / index values hard coded into the driver. The list may be extended and/or modified using the configuration by using appropriate entries in the configuration CSV file. The driver reports a second gas name index value based on reading the TGM calibration report. When the report is read each gas is allocated an identifier value based on the gas's position in the configuration report.

The driver does not provide emulation of a TGM device and thus may not be used as a server.

It is not possible to use this driver to write to the TGM device.

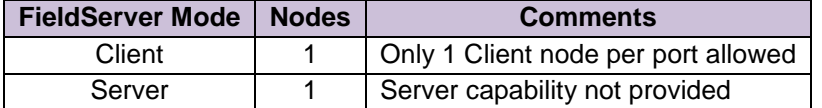

# <span id="page-3-1"></span>**2 DRIVER SCOPE OF SUPPLY**

#### <span id="page-3-2"></span>2.1 Supplied by Sierra Monitor Corporation

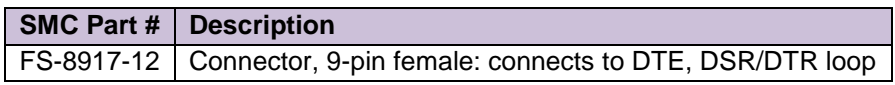

#### <span id="page-3-3"></span>2.2 Provided by the Supplier of 3<sup>rd</sup> Party Equipment

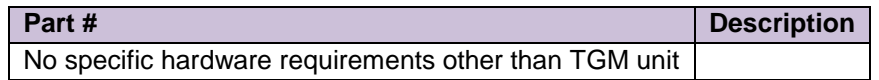

The FieldServer's serial port must be configured to be used as a 'Console Port' on the TGM device. The 'Console Port' is configurable. At least one of the two serial ports on the TGM device must be configured to enable the 'Console Port'. This is not always the case when the TGM is shipped. Additional information in **[Appendix D.1](#page-25-1)**.

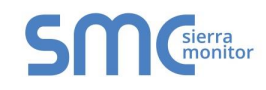

# <span id="page-4-0"></span>**3 HARDWARE CONNECTIONS**

The FieldServer is connected to the TGM device's printer port as shown in connection drawing.

Configure the TGM device according to manufacturer's instructions.

## <span id="page-4-1"></span>3.1 FS-B35XX

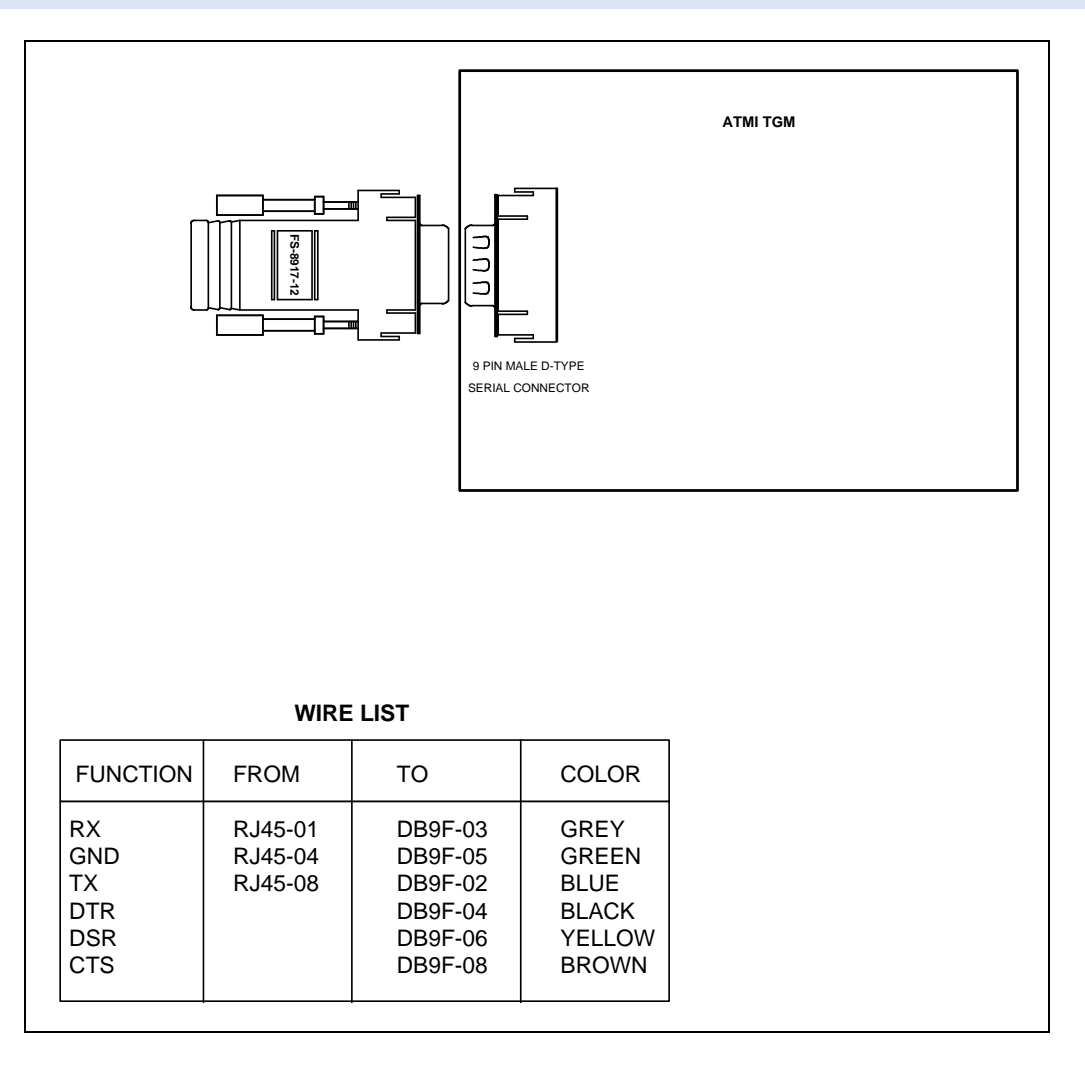

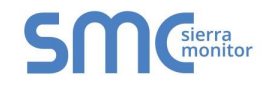

#### <span id="page-5-0"></span>3.2 QuickServer

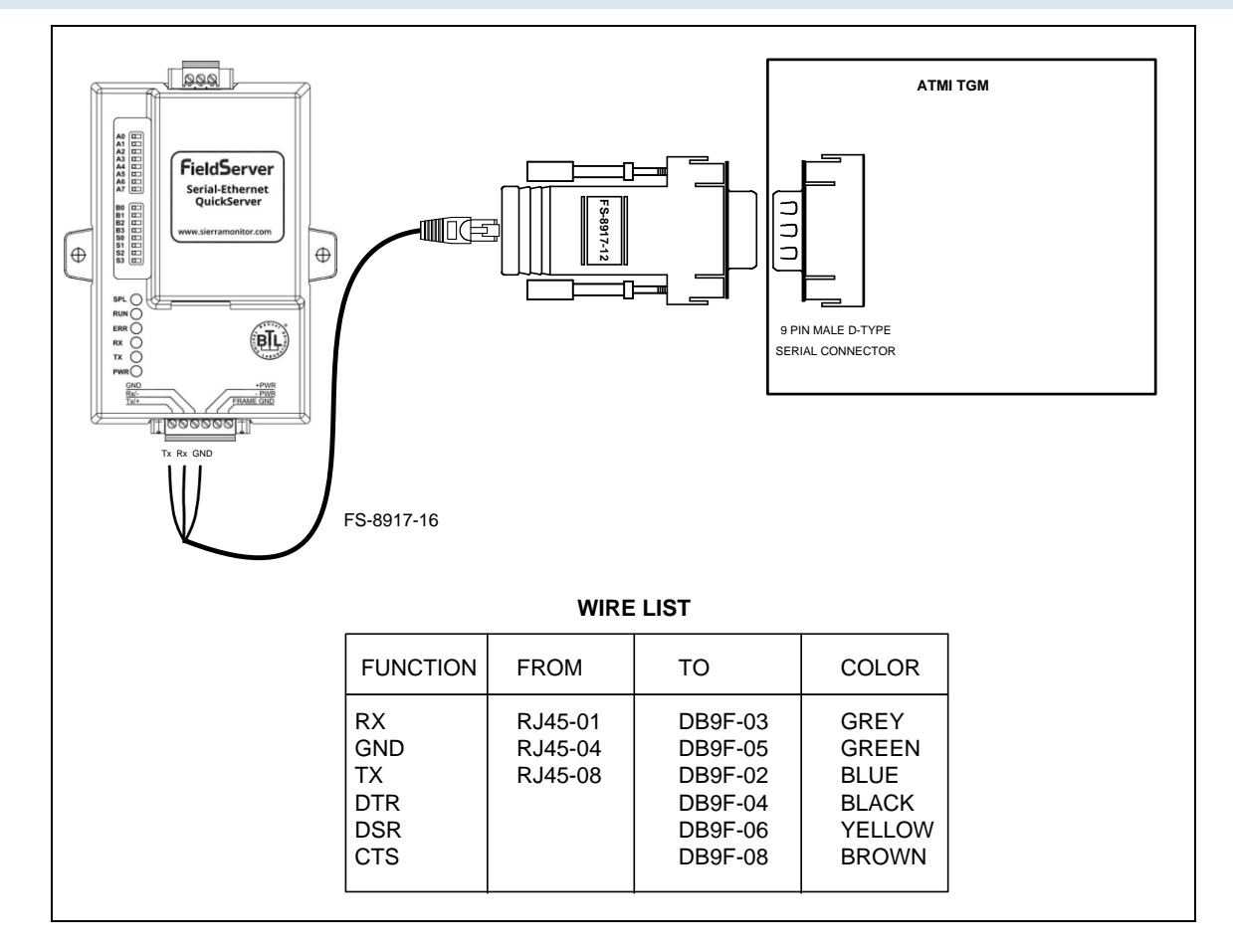

# <span id="page-5-1"></span>3.3 Hardware Connection Tips

The following notes are provided from a TGM manual:

The TGM code constantly checks the status of the DSR input of its serial ports connected to the DTR output of the remote serial ports. If the TGM DSR is NOT ASSERTED (FALSE), then the TGM software will suspend serial data output out of TGM Tx, and start a timeout timer (the default timeout time = 30 seconds as set in CONFIG.DAT). During this timeout, if the DSR is ASSERTED (TRUE), then the TGM software will begin transmitting data. If the DSR hold exceeds the (configurable) 30 second timeout, the TGM will report a malfunction:

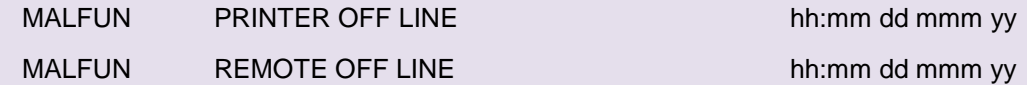

depending upon which port has timed out. Restoration of the DSR status as ASSERTED or TRUE will clear the above malfunction(s). The above malfunctions will occur if the active TGM serial ports (printer or remote) are not connected upon bootup with the proper null modem cables to active serial ports with DTR (connected to the TGM DSR) ASSERTED/TRUE. The TGM can have the hardware control defeated by jumpering CTS to DTR to DSR on the TGM side of the connector.

The driver does not provide the hardware handshaking required and assumes the hardware control has been defeated with jumpers.

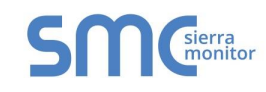

# <span id="page-6-0"></span>**4 DATA ARRAY PARAMETERS**

Data Arrays are "protocol neutral" data buffers for storage of data to be passed between protocols. It is necessary to declare the data format of each of the Data Arrays to facilitate correct storage of the relevant data.

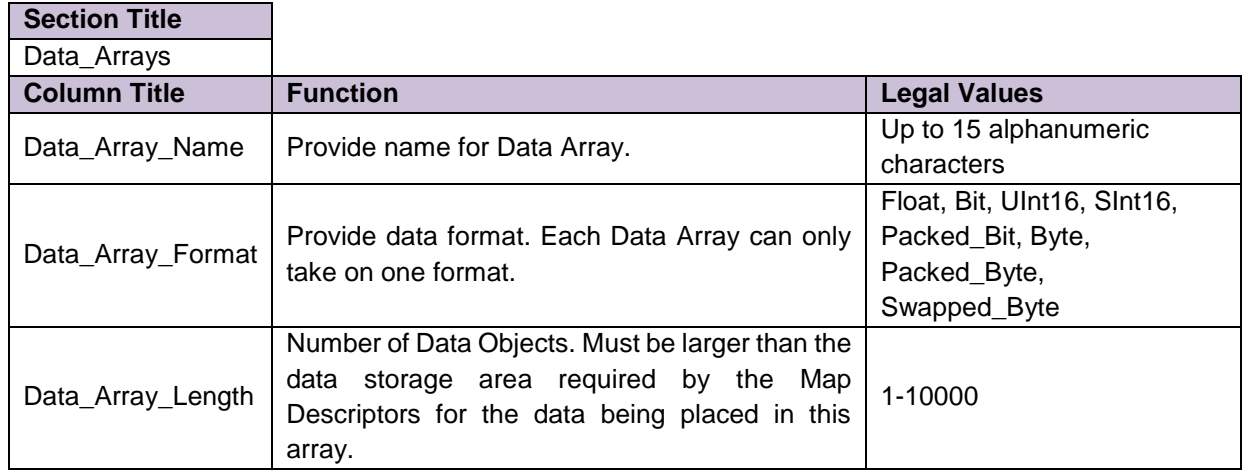

#### **Example**

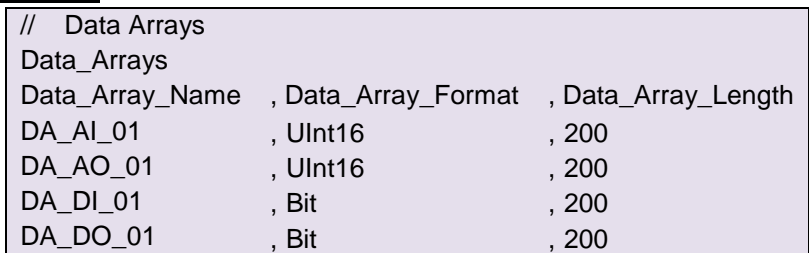

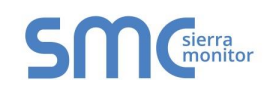

# <span id="page-7-0"></span>**5 CONFIGURING THE FIELDSERVER AS A ATMI-TGM SERIAL CLIENT**

For detailed information on FieldServer configuration, refer to the FieldServer instruction manual. The information that follows describes how to expand upon the factory defaults provided in the configuration files included with the FieldServer (see ".csv" sample files provided with the FieldServer).

This section documents and describes the parameters necessary for configuring the FieldServer to communicate with a TGM device.

The configuration file tells the FieldServer about its interfaces, and the routing of data required. In order to enable the FieldServer for ATMI-TGM Serial communications, the driver independent FieldServer buffers need to be declared in the "Data Arrays" section, the destination device addresses need to be declared in the "Client Side Nodes" section, and the data required from the Servers needs to be mapped in the "Client Side Map Descriptors" section. Details on how to do this can be found below.

#### **NOTE: In the tables below, \* indicates an optional parameter and the bold legal values are default.**

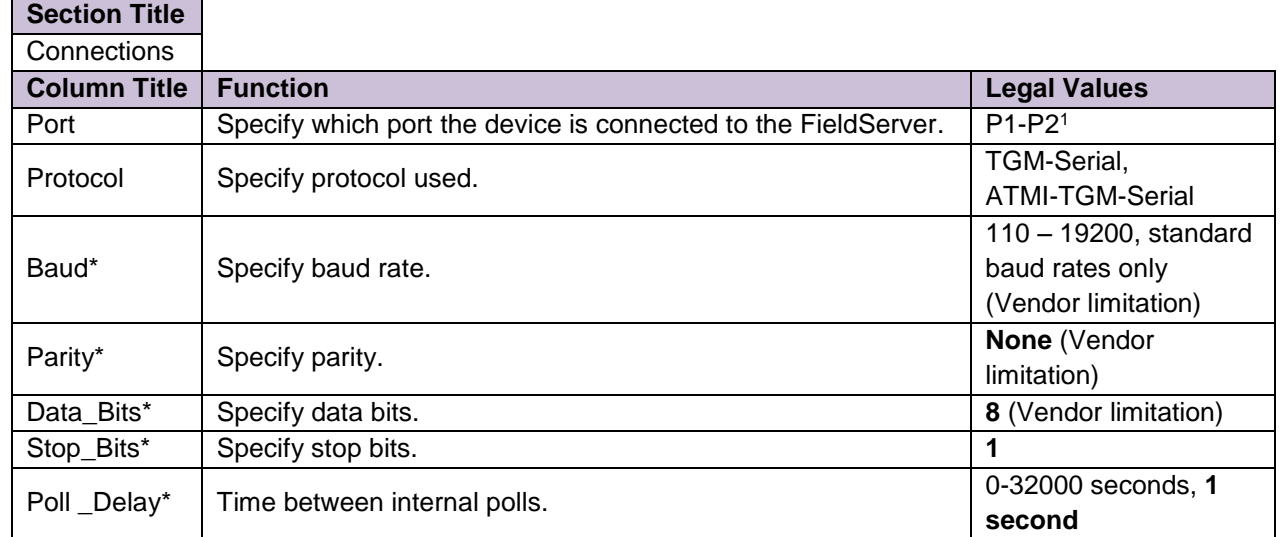

# <span id="page-7-1"></span>5.1 Client Side Connection Parameters

#### **Example**

l

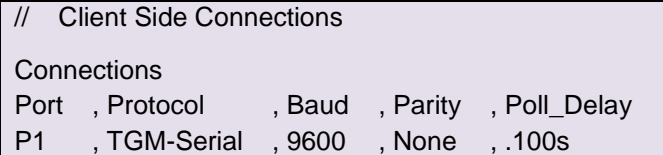

<sup>&</sup>lt;sup>1</sup> Not all ports shown are necessarily supported by the hardware. Consult the appropriate Instruction manual for details of the ports available on specific hardware.

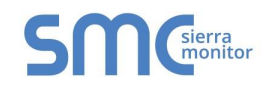

# <span id="page-8-0"></span>5.2 Client Side Node Parameters

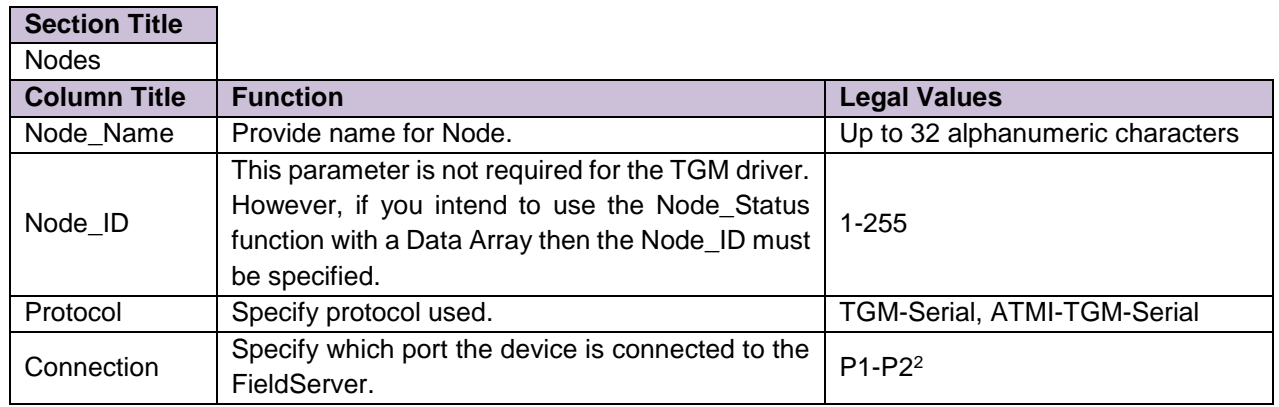

#### **Example**

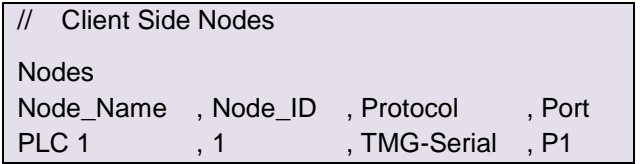

#### <span id="page-8-1"></span>5.3 Client Side Map Descriptor Parameters

#### <span id="page-8-2"></span>5.3.1 FieldServer Related Map Descriptor Parameters

# **Section Title**

l

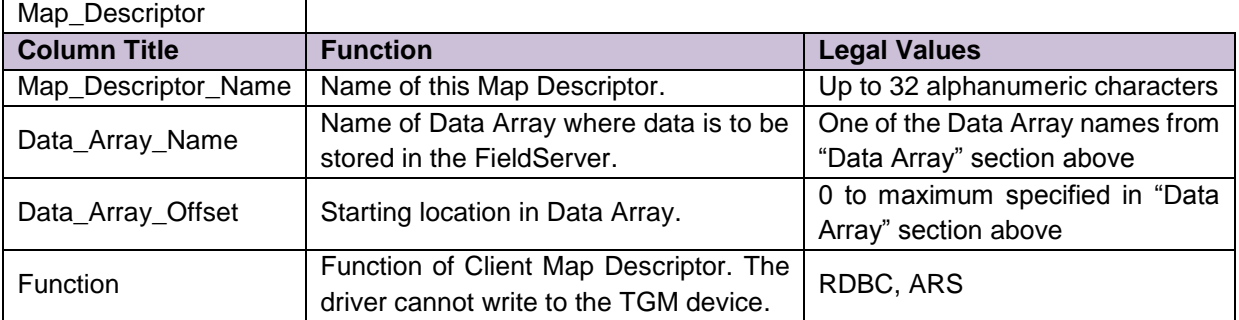

 $^2$  Not all ports shown are necessarily supported by the hardware. Consult the appropriate Instruction manual for details of the ports available on specific hardware.

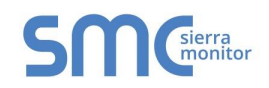

# <span id="page-9-0"></span>5.3.2 Driver Related Map Descriptor Parameters

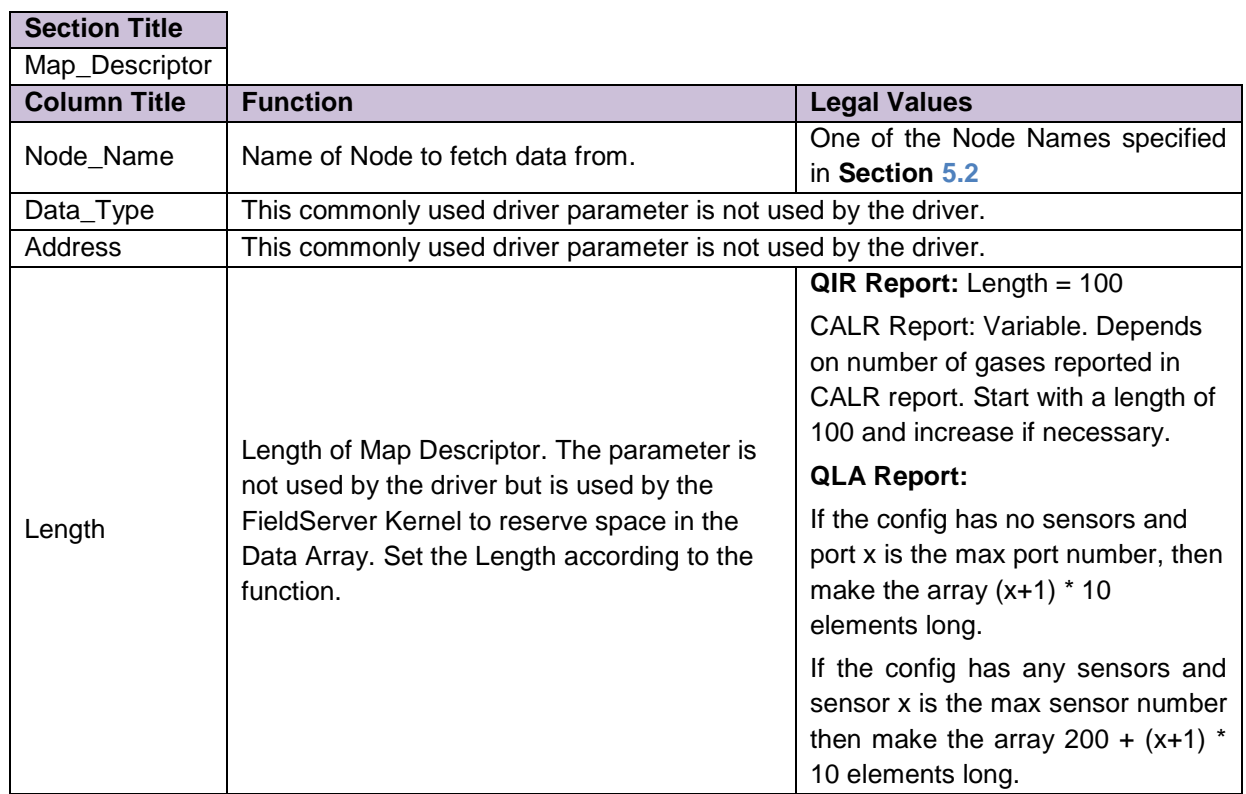

<span id="page-9-1"></span>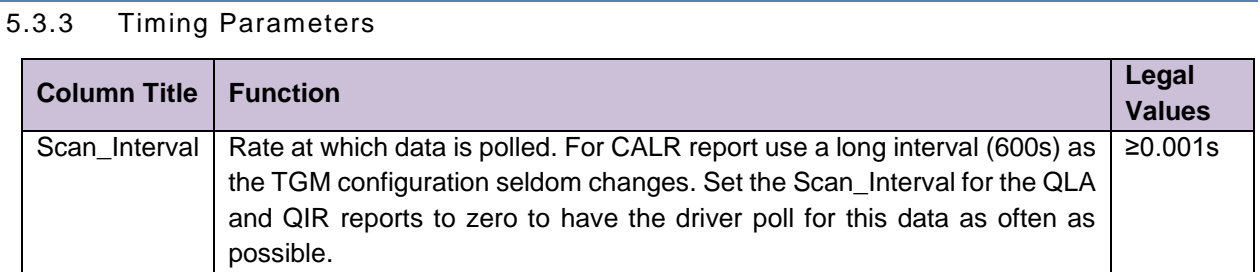

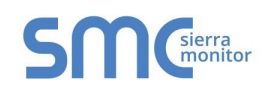

# <span id="page-10-0"></span>5.3.4 Map Descriptor Example – CALR Report

To be useful to the upstream device the driver reports gas concentration values and gas names from the QLA report. In reporting the gas names, it is most useful when a driver stores an index value which is used to imply the gas names. The reason this is most useful is that it is typically easier for automation devices to work with numbers and not text.

When the driver reads the Calibration report, it does two things:

- 1. It stores a string of gas names vs. index values in the Data Array. This string can be viewed using the FieldServer's FS-GUI page (see FieldServer Start-up Guide) and may be of help in interpreting the gas name index values stored by the QLA report.
- 2. The data is stored internally by the driver and when a QLA report is parsed the driver looks the gas names up in the CALR report data and uses the lookup to determine what gas name index value to store.

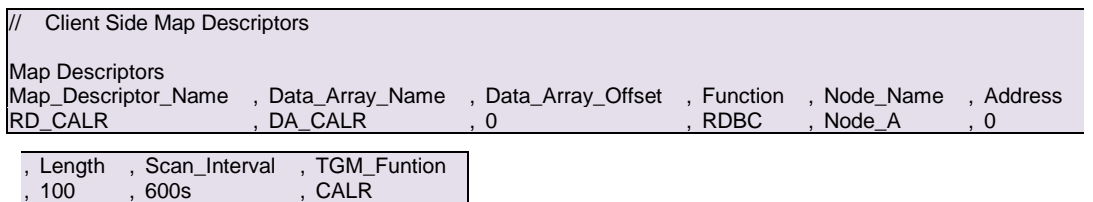

#### **Example comments:**

- Map\_Descriptor\_Name Although not mandatory it is recommended that each Map Descriptor is given a unique name.
- Data\_Array\_Name A list of gas names vs. index values is stored in the Data Array specified here. In this particular example, the list is stored as an ASCII string and hence it makes most sense to ensure that the Data Array's format is BYTE so that it can be viewed as a string when using FS-GUI.
- Data Array Offset Data storage starts at this location in the Data Array.
- Function Tells the driver to repeat this read task continuously. The polling interval is set by the Scan Interval parameter. For the CALR report, it may also make sense to use the 'ARS' function which gets the driver to read this data once each time the driver restarts.
- Node\_Name The node name connects the Map Descriptor to a Node definition which in turn is connected to a port. That is how the driver knows which port to use to poll for this data.
- Length Reserve enough space in the Data Array to store the gas/index string.
- Scan\_Interval No need to read this report too often.
- TGM Function Tells the driver to read the Calibration report.

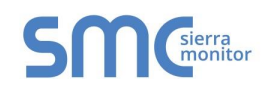

# <span id="page-11-0"></span>5.3.5 Map Descriptor Example – QLA Report

In this example, a Map Descriptor is created to read the Latest Area Report (QLA). This report contains gas concentration and status for each port and sensor. Ten Data array elements are required for each port / sensor that is reported. The position in the array is dependent on the port/sensor number. **[Appendix B.2](#page-17-0)** provides additional information. By specifying the extra arrays (DA\_Bit\_Name and DA\_Byte\_Name) the driver stores additional information.

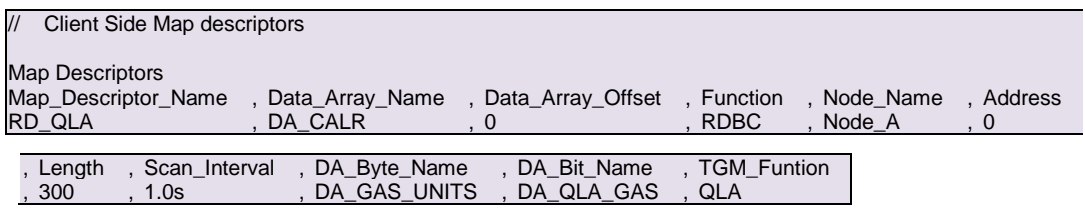

**Example comments:**

- Data\_Array\_Name Gas concentration value, status, engineering units index values, gas name index values are stored in this Data Array.
- DA Byte Name This parameter may be omitted. If specified, then the Data Array will be used to store the gas concentration value engineering units in ASCII. Storage position is dependent on the port/sensor number.
- DA\_Bit\_Name This parameter may be omitted. If specified, then the Data Array will be used to store the gas name in ASCII. Storage position is dependent on the port/sensor number.
- TGM\_Function Tells the driver to read the QLA report.

### <span id="page-12-0"></span>5.3.1 Map Descriptor Example – QIR Report: Malfunctions

In this example, the Map Descriptor is configured to read the incident report. The driver parses the report looking for malfunctions and reports that show a malfunction has been cleared. Other incidents / events are ignored except for events #19 and #37 which cause all malfunctions to be cleared. The driver updates the array setting values to 1 (malfunction) or zero when a malfunction has been cleared. The position indicates the malfunction number. The driver has a list of malfunctions and index numbers stored internally. Refer to **[Appendix A.2](#page-14-0)** for this list. The list can be modified in the configuration CSV file.

#### **CAUTION: When the QIR report is polled it responds with the latest incidents only. This means that care should be taken to synchronize the FieldServer and the TGM. Read more about this in [Appendix B.8.](#page-20-1)**

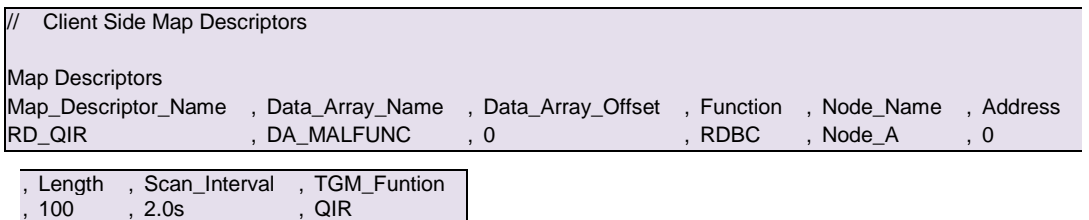

#### **Example comments:**

- Data\_Array\_Offset Driver sets the Data Array elements to 1 when there is malfunction and sets the value to zero when the malfunction is cleared. Position in the array indicates the malfunction number.
- TGM\_Function Tells the driver to read the incident report.

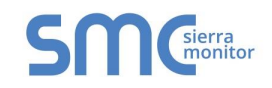

# <span id="page-13-0"></span>**Appendix A. TGM Tables**

#### <span id="page-13-1"></span>Appendix A.1. Hard Coded Gas Name Table

This table is used by the driver when storing data from the QLA report. The driver looks the reported gas name up in this table. If a match is found then the driver stores the corresponding index value in the Data Array. If no match is found, the driver stores a value of -1.

The table may be extended/modified using the configuration file. Refer to **[Appendix B.4](#page-18-1)**.

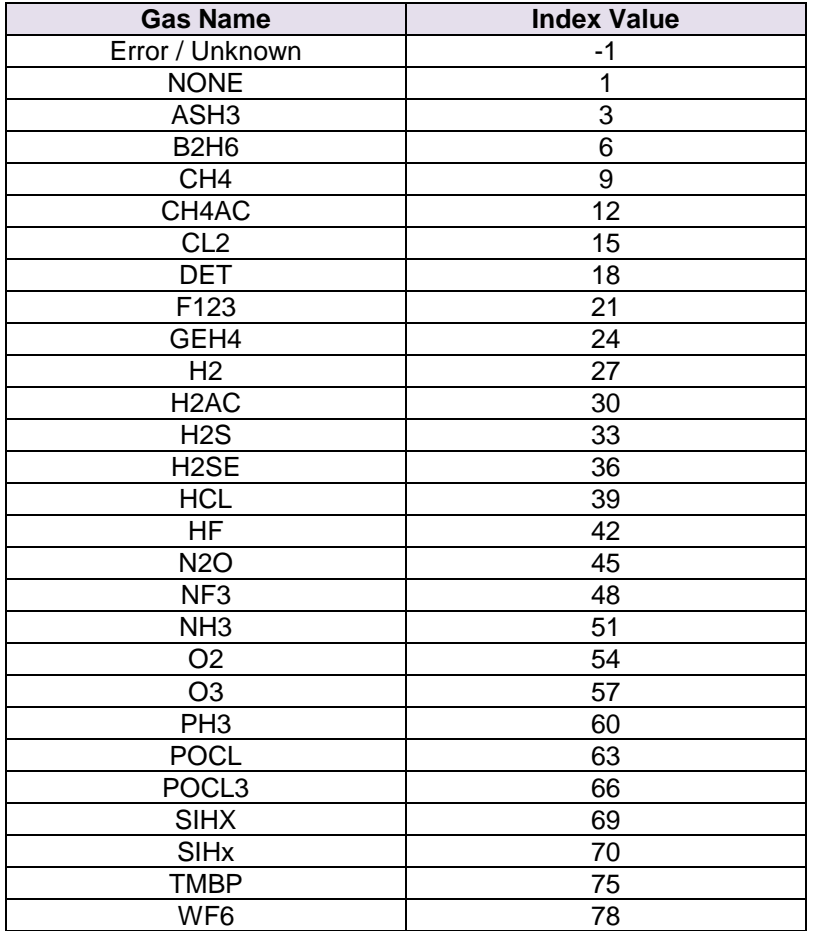

#### <span id="page-14-0"></span>Appendix A.2. Malfunction Table

When an event is reported in the Incident Report (QIR) then the driver compares the event description to text in the table below. If the text matches an an entry in the 'Malfunction' column (and is preceeded by the string MALFUNC) then the Data Array element at the specified offset is set to 1. If the text matches the 'Return to Normal' text then the malfunction is considered as cleared and the Data Array element is set to zero.

The Data Array elements are all set to zero when Event 19 reports " ALARM RESET " or Event 37 reports "ALL MALFUNCTIONS CLEAR".

The Malfunction text strings generated by the TGM unit are not the same for all units. They can be customized in the TGM's config.dat file. For this reason, this driver allows the strings in the table below to be customized too – see **[Appendix B.5.](#page-19-0)** In addition to allowing this table to be customized in the configuration file, the driver can use a config.dat file to directly customize the table – see **[Appendix B.7](#page-20-0)**.

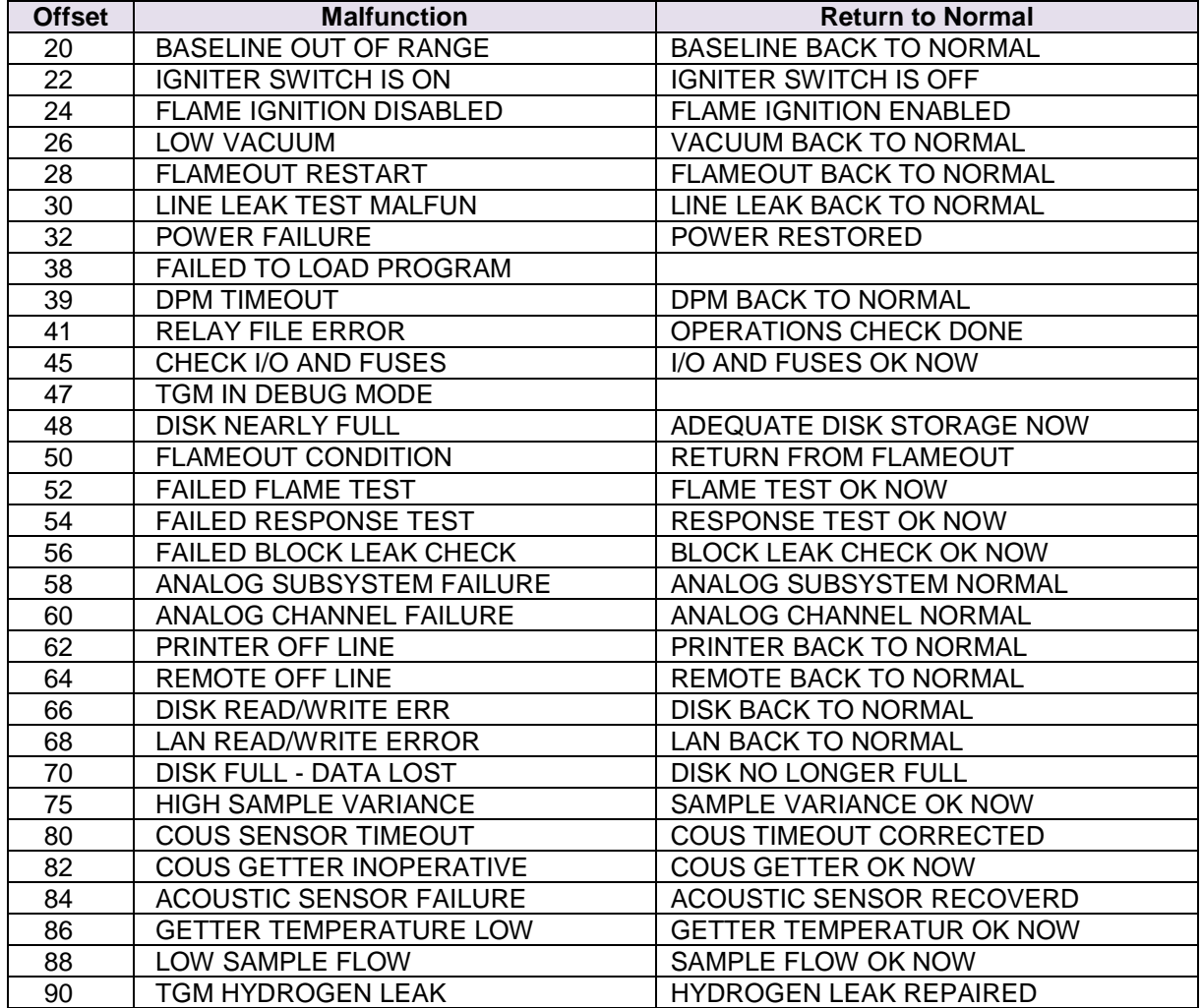

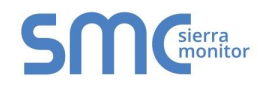

### <span id="page-15-0"></span>Appendix A.3. Gas Concentration Engineering Units

This table is used by the driver when storing data from the QLA report. The driver looks the reported engineering units up in this table. If a matching entry is found then the driver stores the index value. If a matching entry cannot be found then the driver stores a value of –1.

## **NOTE: When –1 is stored in a BYTE or UINT16 formatted Data Array it will appear as a positive number such as 255 (Byte Array) or 65535 (uint16 Array).**

The table may be extended/modified using the configuration file. Refer to **[Appendix B.3](#page-18-0)**.

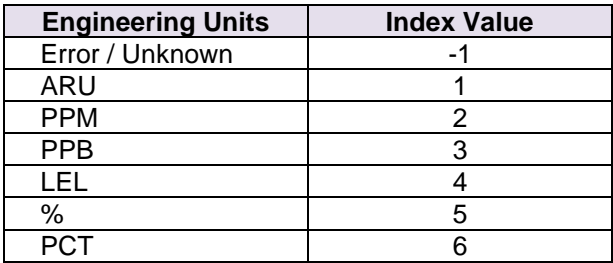

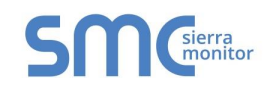

# <span id="page-16-0"></span>**Appendix B. Advance Topics**

### <span id="page-16-1"></span>Appendix B.1. How Malfunctions are Determined and Stored

The notes below describe how the driver parses incident reports obtained by the QIR poll.

- The driver starts at the end of the report and works its way to the top, line by line.
- Each line is inspected to see if it contains either of the following strings: "ALARM RESET" "ALL MALFUNCTIONS CLEAR"
- If either is reported then the driver sets all the array elements to zero except those corresponding to lines of the report appearing after (and hence later in time) one of the above lines that indicates that malfunctions be set, in which case those particular malfunctions will be reported as 1's in the Data Array.
- When either one of these two events are found, the driver stops parsing the report as all prior lines predate the clear event.
- Each line is inspected for the string "MALFUN". If this string is found then the 'Event' field in the report is inspected and the description is extracted and compared to the malfunction list provided in **[Appendix](#page-14-0)  [A.2](#page-14-0)**. If a match is found the driver uses the offset value and sets the corresponding element in the Data Array to 1.
- If the string "MAFUN" is not found then the description found in the 'Event' field of the report is used to look up a 'Return to Normal' event in the table provided in **[Appendix A.2](#page-14-0)**. If a match is found then the corresponding offset in the Data Array is set to zero.
- If the description is not recognized then it is ignored.

# **Example**

Only the Malfunction 'COUS SENSOR TIMEOUT' would have its Data Array element set to 1. All others will be set to zero. The reason is that all events above the 'ALARM RESET' line are considered to be prior to the reset and are thus cleared when the driver sets all the Data Array elements to zero. The timeout event occurs later and hence its malfunction is set.

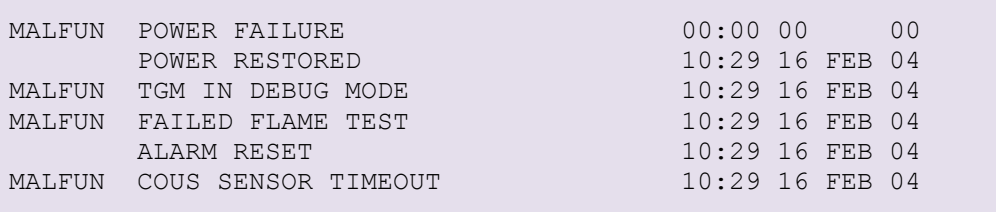

When the driver uses the lookup table to see if it recognizes the event description then it compares the strings looking for an exact match. If no exact match is made then the driver uses a so-called 'soundex' function to see if the strings are very similar, if they are then they are considered to be matched. If a similar match is made the driver reports this in the error log.

16 T02> TGM:#21 FYI. Malfunction. Dont recognize <POWER FAILED> 17 T02> But sounds like <POWER FAILURE>.

#### <span id="page-17-0"></span>Appendix B.2. How Gas Data is Stored

The QLA reports provide Gas Concentration values for each configured port/sensor connected to the TGM.

The driver stores the data using the "Data\_Array\_Name" and "Data\_Array\_Offset" parameters specified on the Map Descriptor. Two additional Data Arrays can be specified to tell the driver where to store the gas names and engineering units.

The position at which data is stored in the array is dependent on the TGM port/sensor number. Use the following formula to determine the position:

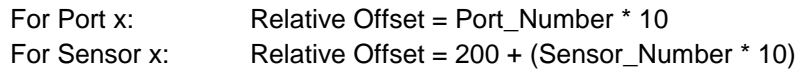

This allows enough room to store data from 20 ports and, provided the Array is long enough, there is no limit to the maximum sensor number.

#### **NOTE: The offset's described here are relative to the offset provided in the Map Descriptor, which should be added to the offsets specified here.**

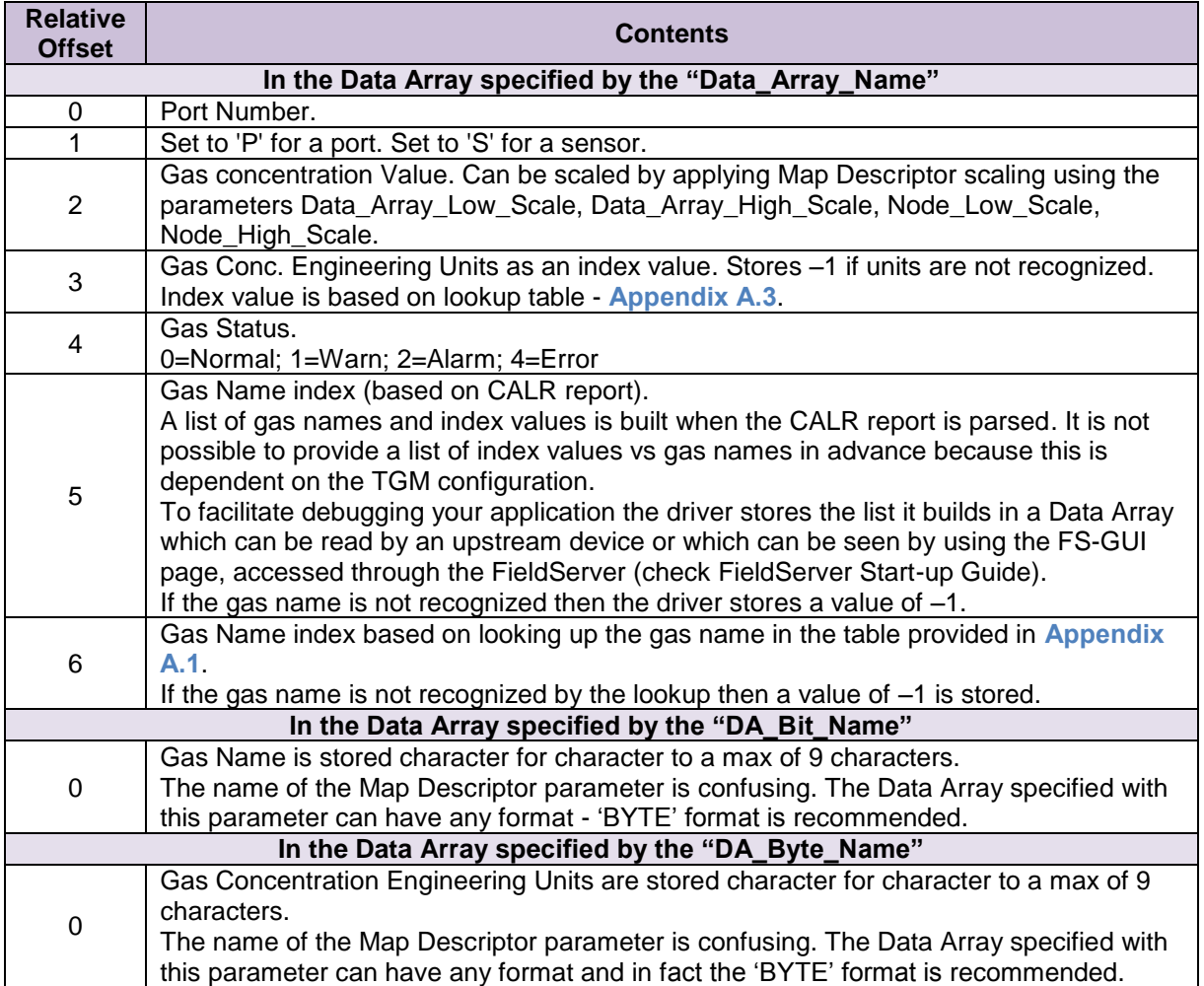

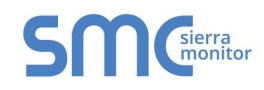

#### <span id="page-18-0"></span>Appendix B.3. Adding/Modifying Gas Concentration Value Engineering Units

The configuration CSV file can be used to modify the table of engineering units that is hard coded into the driver. This table is presented in **[Appendix A.3](#page-15-0)**.

Add a section to the configuration file which is similar to the following example.

In the example below the Units specified is 'PPM', an entry from the existing list. When the driver finds the lines below, it will update the index value to 20.

> // Change index value of existing unit to 20 Driver\_Table TGM\_Units\_Name , TGM\_Units\_Index\_Value , Protocol PPM , 20 , TGM

In the example below the units specified are 'gpl' and they have been assigned an index value of 7.

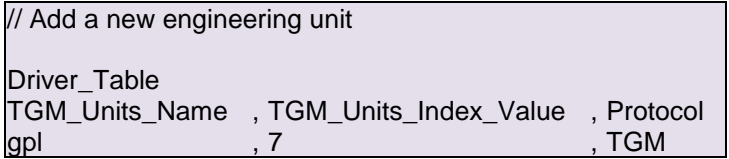

<span id="page-18-1"></span>Appendix B.4. Adding/Modifying Hard Coded Gas Names

When a gas concentration is reported, the driver reports the gas name by looking up the gas name in a list of hard coded gas names. When a match is found the driver stores the associated index value. The table may be modified/extended in the configuration CSV file. The table of names and index values is provided in **[Appendix A.1](#page-13-1)**.

Add a section to the configuration file which is similar to the text found in the examples below.

In the example below the gas name specified is 'H2', an entry from the existing list. When the driver finds the lines below, it will update the index value to 20.

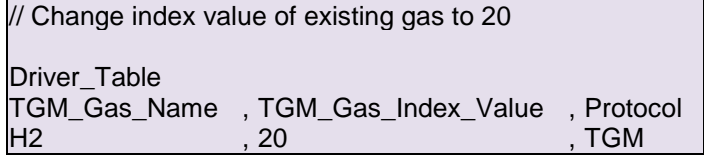

In the example below, the gas name specified is 'C2H5OH' and it has been assigned an index value of 7. It will be added to the table.

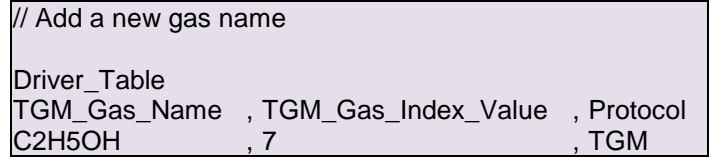

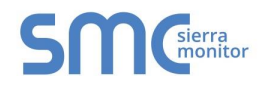

#### <span id="page-19-0"></span>Appendix B.5. Adding/Modifying Malfunction Strings

When an event is reported, the driver compares the "MAFLUN" events to those in the table provided in **[Appendix A.2](#page-14-0)**. The table can be modified or extended.

Add a section to the configuration file which is similar to the text found in the examples below.

In the example below the gas name specified is 'DISK NEARLY FULL', an entry from the existing list. When the driver finds the lines below, it will update the index value to 20. Ensure the index value is less than 100.

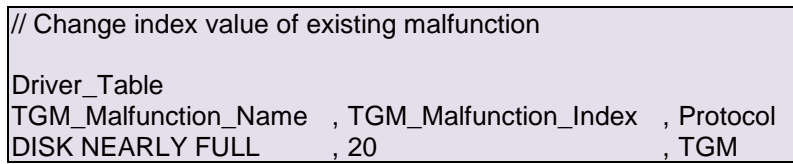

In the example below the gas name specified is 'DISK IS FULL' and it has been assigned an index value of 20. It will be added to the table.

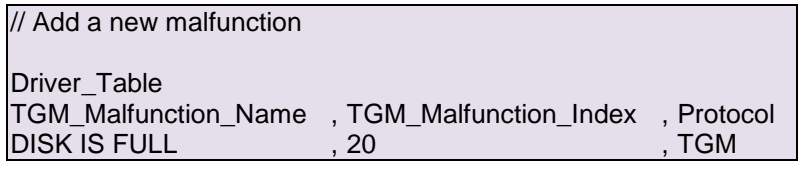

<span id="page-19-1"></span>Appendix B.6. Adding/Modifying 'Return to Normal' Strings

When an event is reported, the driver compares the description to those in "Return to Normal" column of the table provided in **[Appendix A.2](#page-14-0)**. The table can be modified or extended.

Add a section to the configuration file which is similar to the text found in the examples below.

The index value allocated should match the malfunction index for the driver to clear the malfunction when the return to normal event is found.

In the example below the gas name specified is 'DISK NO LONGER FULL, an entry from the existing list. When the driver finds the lines below, it will update the index value to 20. Ensure the index value is less than 100.

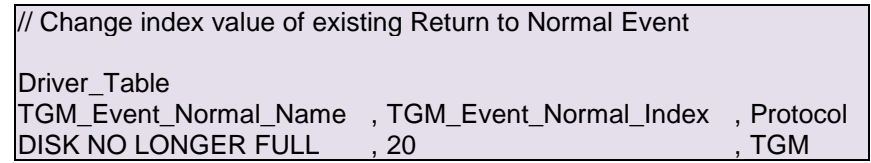

In the example below the gas name specified is 'DISK NOT FULL' and it has been assigned an index value of 20. It will be added to the table.

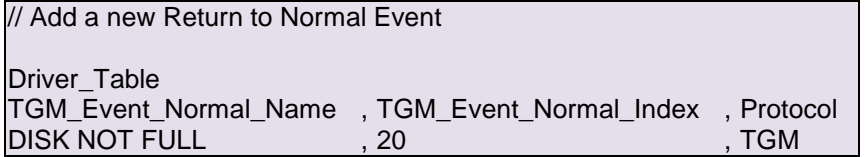

### <span id="page-20-0"></span>Appendix B.7. Using the TGM's Config.dat File to Customize Malfunctions

Copy the TGM's config.dat file to the FieldServer as a file called atmitgm.ini. When the driver starts it looks for this file and updates the malfunction table based on the malfunction strings found inside the config file.

When the driver inspects the configuration file it searches for the string "malfunStat" and uses the table that follows to update the malfunction table. Note that the config file only contains malfunction strings and does not provide the 'Return to Normal' strings. Thus, if the config file contains a malfunction for which the driver does not have a matching return to normal string then you will need to add the matching 'Return to Normal' string. This process is described in **[Appendix B.6](#page-19-1)**.

#### <span id="page-20-1"></span>Appendix B.8. Synchronizing Malfunctions

The Incident Report (QIR) only reports events which occurred since the previous poll.

The following procedure is recommended for synchronizing the FieldServer and the TGM:

• Turn off the FieldServer. Clear all events on the TGM and then restart the FieldServer.

Or

• With the FieldServer online, cause the TGM to send an RESET ALARMS message to the FieldServer.

l

# <span id="page-21-0"></span>**Appendix C. Reference**

# <span id="page-21-1"></span>Appendix C.1. Driver Error Messages

<span id="page-21-2"></span>

| <b>Message</b>                                                                                                    | <b>Notes and Corrective Action</b>                                                                                                    |
|----------------------------------------------------------------------------------------------------|----------------------------------------------------------------------------------------------------|
| TGM:#1 Err. Diagnostic #1.                                                                                        | If this message is printed an internal diagnostic has been generated.<br>Contact FieldServer tech support for help.                                                                                                    |
| TGM:#2 Err. TGM_Function<br>not specified.                                                                        | Each Map Descriptor must have the parameter called "TGM_Function"<br>set. $3$                                                                                                    |
| TGM:#3 FYI. Use an Array<br>called <%s> to expose<br>diagnostics.                                                 | This message may be ignored. For more information read Appendix C.2.                                                                                                    |
| TGM: #4c Err. Bad format in<br>latest area report. Discarding<br>data.                                            | 4a: The text string "CUR=" could not be found in the QLA report.<br>4b: The text string "GAS=" could not be found in the QLA report.<br>4c: The text string "STATUS=" could not be found in the QLA report.<br>If the error is printed rarely and data is being stored correctly then the<br>error probably arises from a corrupted message. If the error occurs<br>frequently then it is possible that the report format has changed and the<br>driver firmware may require an update. To facilitate the evaluation of the<br>problem, take a serial communications log, ensuring at least one of the<br>errors occurs during the log, and then contact Tech Support. |
| TGM: #5 FYI. atmitgm.ini<br>being used for malfunctions                                                           | This message is printed to alert you to the fact that the malfunction list is<br>being based on the contents of a TGM config file. Refer to Appendix<br><b>B.7.</b> If you expect the driver to be using this list, ignore the message.                                                                                                    |
| TGM: #6 FYI. You could have<br>used a TGM config file to<br>define malfunctions. Working<br>with hard coded list. | This message is printed to alert you to the possibility that the TGM config<br>file can be used with this driver. Refer to Appendix B.7.                                                                                                    |
| TGM: #7 Err. Driver cannot<br>write. MD=%s                                                                        | The Map Descriptor function has been set so that the driver will attempt<br>to write to the TGM. Writing is not possible. Change the function to a<br>read. 3                                                                                                    |
| TGM: #8 Err. Array=%s too<br>short. Act/Rqd=%d/%d                                                                 | This error is printed when the driver attempts to store data from the QLA<br>report. Modify the length of the Data Array as discussed in Section 4.3                                                                                                    |
| TGM: #9 FYI. Duplicate Gas<br>Name=<%s>.<br>Value has been updated<br>from=%d to=%d                               | This message may be safely ignored. It is printed to alert you to the fact<br>that the driver has updated the Gas Name table so that default values<br>have been modified.                                                                                                    |
| TGM: #10 Err. No space.<br>Reject Gas Name=<%s><br>Index Value=%d                                                 | An attempt has been made to extend the gas name table. There is<br>insufficient space to add more names. Remove this entry from the<br>configuration CSV file. 3                                                                                                    |
| TGM: #11 FYI. User added<br>Gas Name=<%s> Index<br>Value=%d                                                       | This message may be ignored. It is printed to alert you to the fact that the<br>driver has updated the Gas Name table by adding a new gas name and<br>index value. Ensure that index values are unique.                                                                                                    |
| TGM: #12 FYI. Duplicate Gas<br>Units=<%s>. Value has been<br>updated from=%d to=%d                                | This message may be ignored. It is printed to alert you to the fact that the<br>driver has updated the Gas Engineering Unit table so that default values<br>have been modified.                                                                                                    |
| TGM: #13 Err. No space.<br>Reject Gas Units=<%s><br>Index Value=%d                                                | An attempt has been made to extend the Fas Engineering Units table.<br>There is insufficient space to add more names. Remove this entry from<br>the configuration CSV file. 3                                                                                                    |

<sup>&</sup>lt;sup>3</sup> Modify the configuration CSV file, then download the file to the FieldServer and Reset the FieldServer for the changes to take effect.

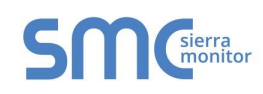

l

<span id="page-22-0"></span>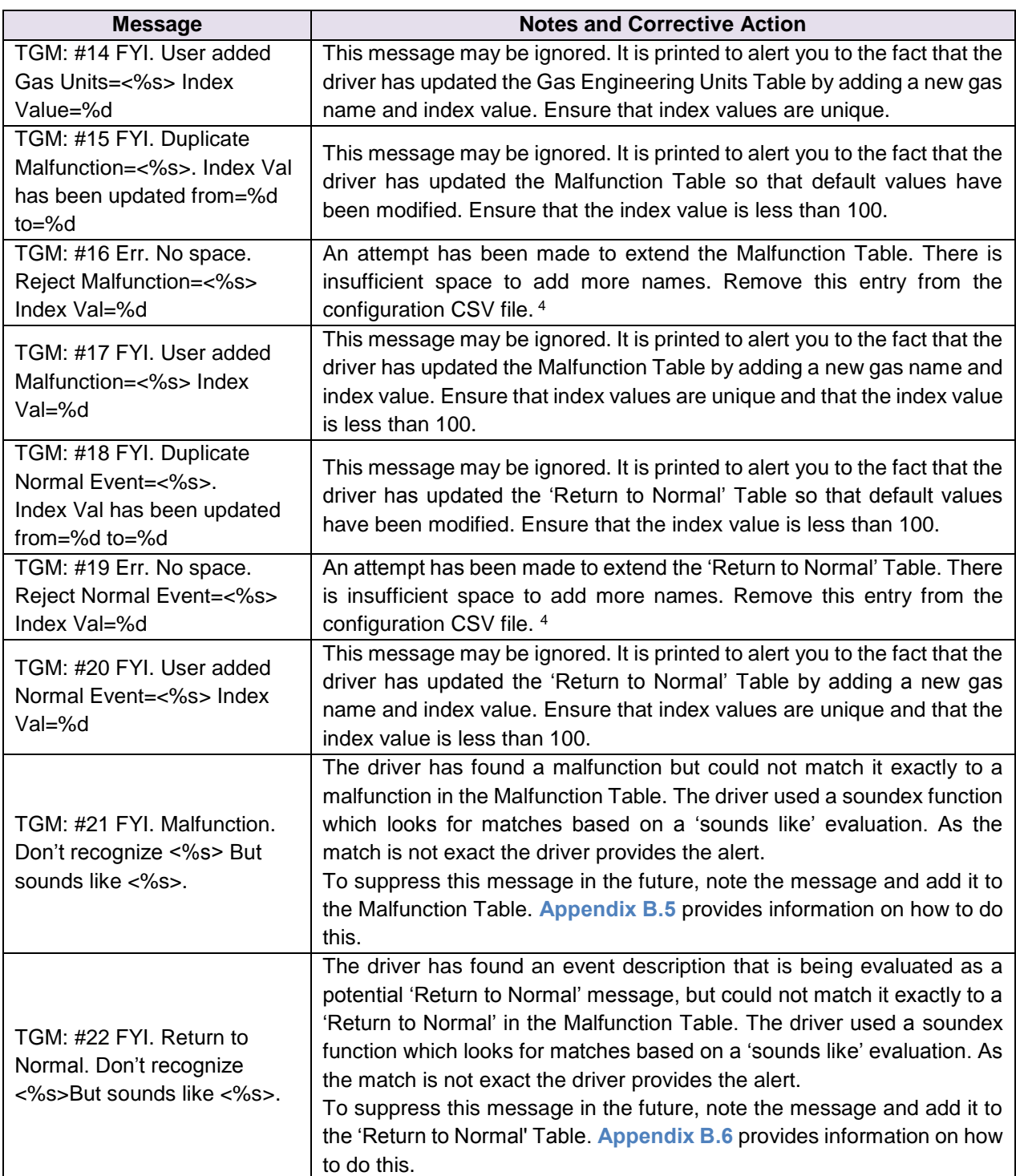

<sup>4</sup> Modify the configuration CSV file, then download the file to the FieldServer and Reset the FieldServer for the changes to take effect.

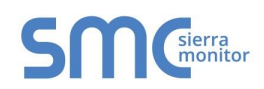

l

<span id="page-23-0"></span>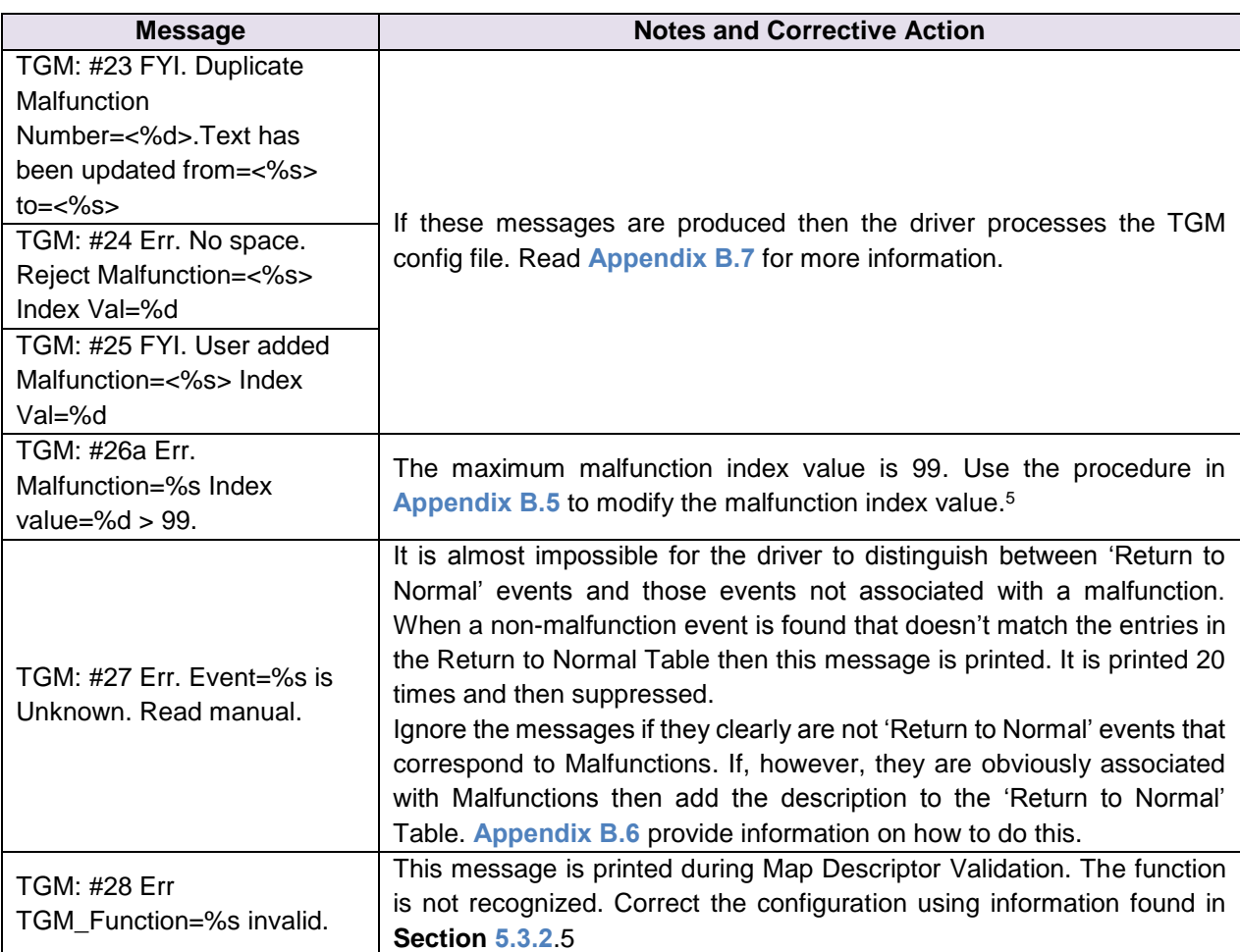

<sup>5</sup> Modify the configuration CSV file, then download the file to the FieldServer and Reset the FieldServer for the changes to take effect.

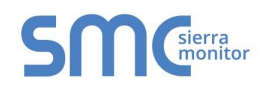

# <span id="page-24-0"></span>Appendix C.2. Exposing Driver Operating Statistics

In addition to the standard FieldServer operating statistics the driver exposes certain key stats in a Data Array if required. These stats can then be monitored by an upstream device. Add the following to the configuration file to activate these stats.

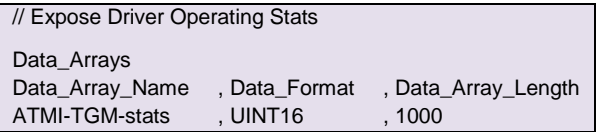

To calculate the actual offset, multiply the port number by 100 and add the relative offset. Items marked \* do not consider the port number in calculating the actual offset.

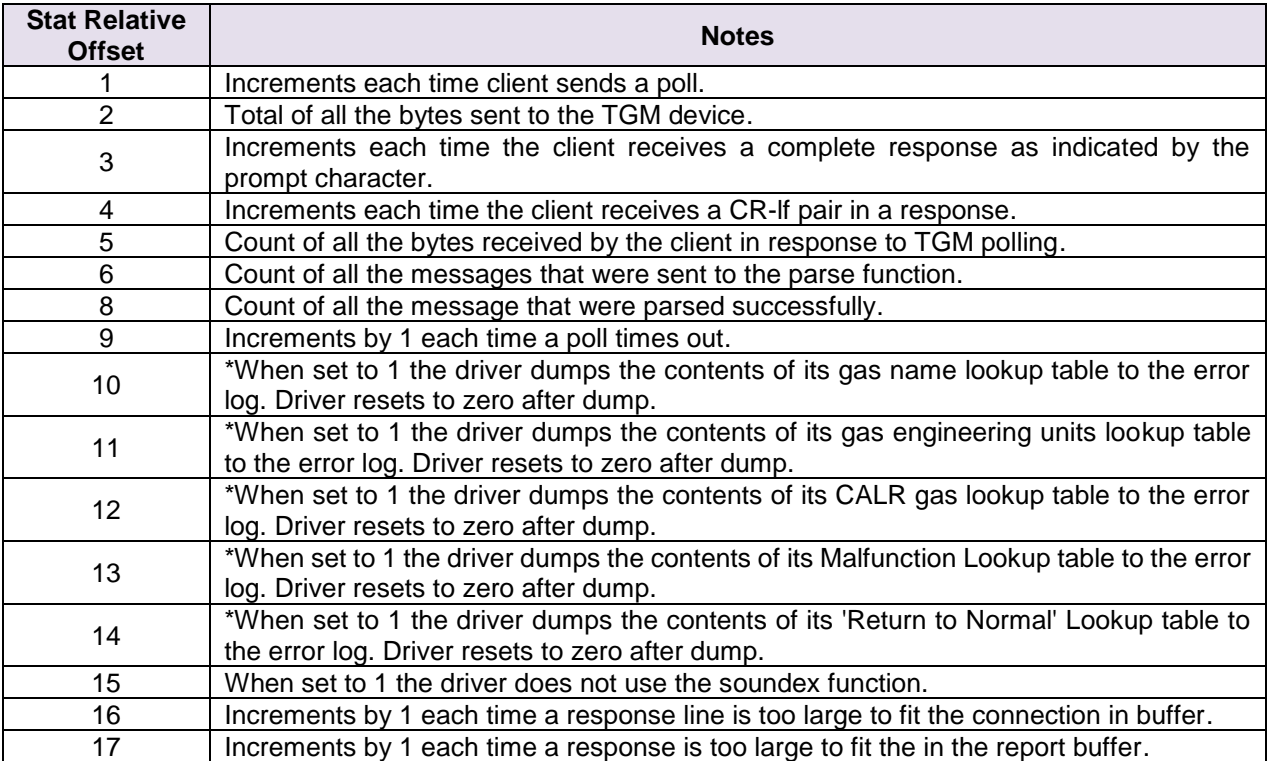

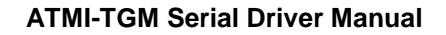

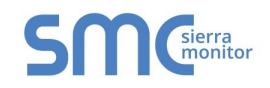

# <span id="page-25-0"></span>**Appendix D. Troubleshooting**

# <span id="page-25-1"></span>Appendix D.1. Connection Tips

The ATMI-TGM's serial ports are configured using the TGM's configuration file – typically named config.dat.

Search for the following section. The port you wish to connect to must be set as a "Remote Console".

/\* the channel utilization array specifies how a parallel (or serial) \*/ /\* channel is to be utilized. The possible entries are: \*/  $\prime^*$  0 = this channel is forced out of service (not implemented, etc)\*/  $\frac{1}{2}$  this channel is a printer device  $\frac{1}{2}$  = this channel is a remote console  $\frac{1}{2}$  /  $\frac{1}{2}$  = this channel is a remote console /\* There can be more than one printer device (max = all 3 channels), \*/<br>/\* but there can be only one remote console (COM1: or COM2:) \*/ /\* but there can be only one remote console (COM1: or COM2 :).  $*$ /<br>/\* Leave the Acoustic Sensor entry = 0 (controlled by byCous)  $*$ / /\* PMC \*/  $/$ \* Leave the Acoustic Sensor entry = 0 (controlled by bvCous) BYTE  $\text{chanUtil}$ ] = { 0,  $// [0] = local (parallel) printer$ 0,  $// [1] = COM1$ : serial channel 2,  $// [2] = COM2$ : serial channel 0,  $// [3] = Acoustic$  Sensor serial channel }; /\* the baudRate table specifies the baud rate for the serial channels \*/ /\* can be one of: 110, 300, 600, 1200, 2400, 4800, 9600, 19200, 38400 \*/  $\prime$ \* an entry of 0 in chanUtil[] overrides the entry here  $\prime$  /\* PMC, too slow and wont finish printing in time  $\prime$ WORD baudRate $[] = \{$  $XX,$  // [0] 9600, // [1] // COM1: 9600, // [2] // COM2: 9600, // [3] // cous chan };